# Warteschlangenstatistiken für Stackable Switches der Serie Sx500

## Ziel

Warteschlangenmanagement wird in der Quality of Service (QoS)-Netzwerkarchitektur verwendet. Warteschlangenverwaltung ist eine Technik, die in Netzwerkgeräten wie Routern und Switches zur Bewältigung von Überlastungen eingesetzt wird. Pakete werden zur Verarbeitung in Warteschlangen gehalten. Nach der Verarbeitung werden sie an das Ziel gesendet. Warteschlangenstatistiken geben Informationen über die Anzahl der weitergeleiteten Pakete und die Anzahl der verworfenen Pakete in Abhängigkeit von der Schnittstelle, der Warteschlange und der Drop-Precedence.

In diesem Artikel erfahren Sie, wie Sie Warteschlangenstatistiken für eine bestimmte Schnittstelle zu den Stackable Switches der Serie Sx500 hinzufügen.

### Unterstützte Geräte

・ Stackable Switches der Serie Sx500

## Software-Version

#### •1.3.0.62

#### Hinzufügen von Warteschlangenstatistiken

Schritt 1: Melden Sie sich beim Webkonfigurationsprogramm an, und wählen Sie Quality of Service > QoS Statistics > Queues Statistics aus. Die Seite Queues Statistics wird geöffnet:

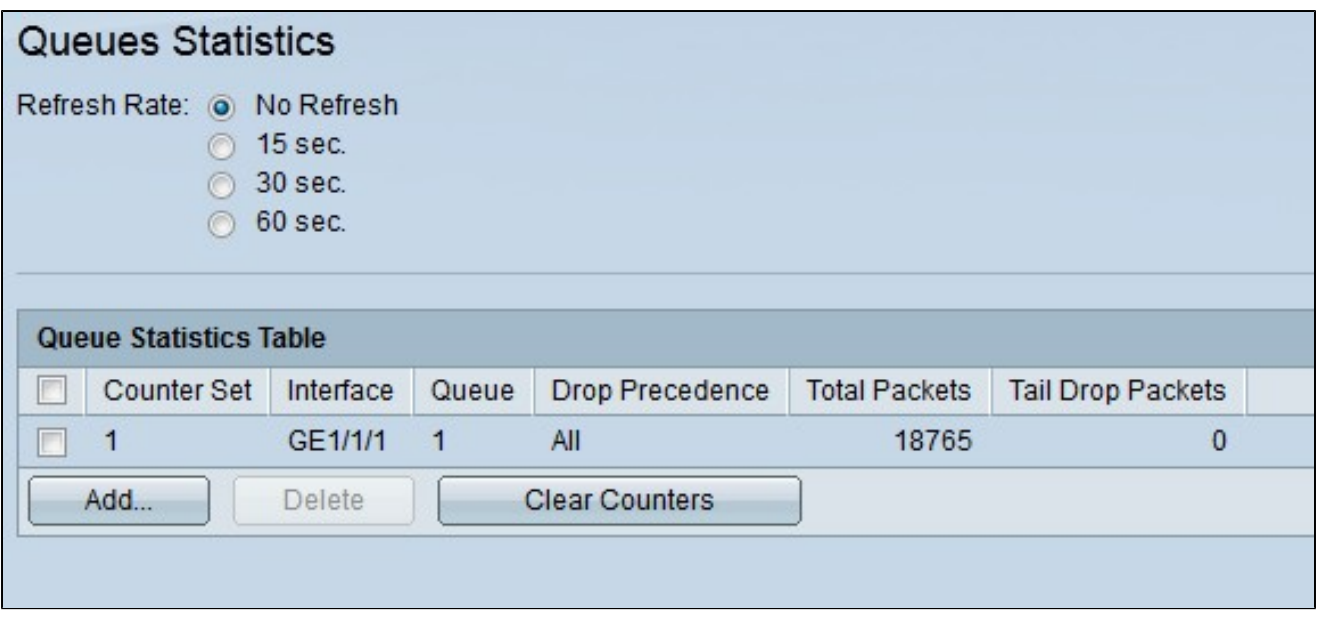

Auf der Seite Queue Statistics (Warteschlangenstatistik) werden folgende Informationen angezeigt:

- ・ Zählersatz Warteschlangenstatistiken für einen bestimmten Zählersatz.
- ・ Schnittstelle Warteschlangenstatistiken für eine bestimmte Schnittstelle.

・ Warteschlange - Pakete werden entweder weitergeleitet oder aus dieser Warteschlange entfernt.

・ Verwerfungspriorität — Warteschlangenstatistiken für einen bestimmten Verwerfungsprioritätswert. Außerdem impliziert der Drop-Precedence-Wert eine hohe Wahrscheinlichkeit, dass Pakete bei einer Überlastung verworfen werden.

・ Gesamtzahl der Pakete — Die Gesamtzahl der weitergeleiteten oder verworfenen Pakete

・ Tail-Drop-Pakete: Der Prozentsatz der verworfenen Pakete

Schritt 2: (Optional) Wenn Sie die Warteschlangenstatistik regelmäßig aktualisieren möchten, wählen Sie die Aktualisierungszeit und anschließend das entsprechende Optionsfeld aus. Wählen Sie das Optionsfeld Keine Aktualisierung, wenn Sie die Warteschlangenstatistik nicht aktualisieren möchten.

Schritt 3: Klicken Sie auf Hinzufügen. Das Fenster Add Queues Statistics wird angezeigt:

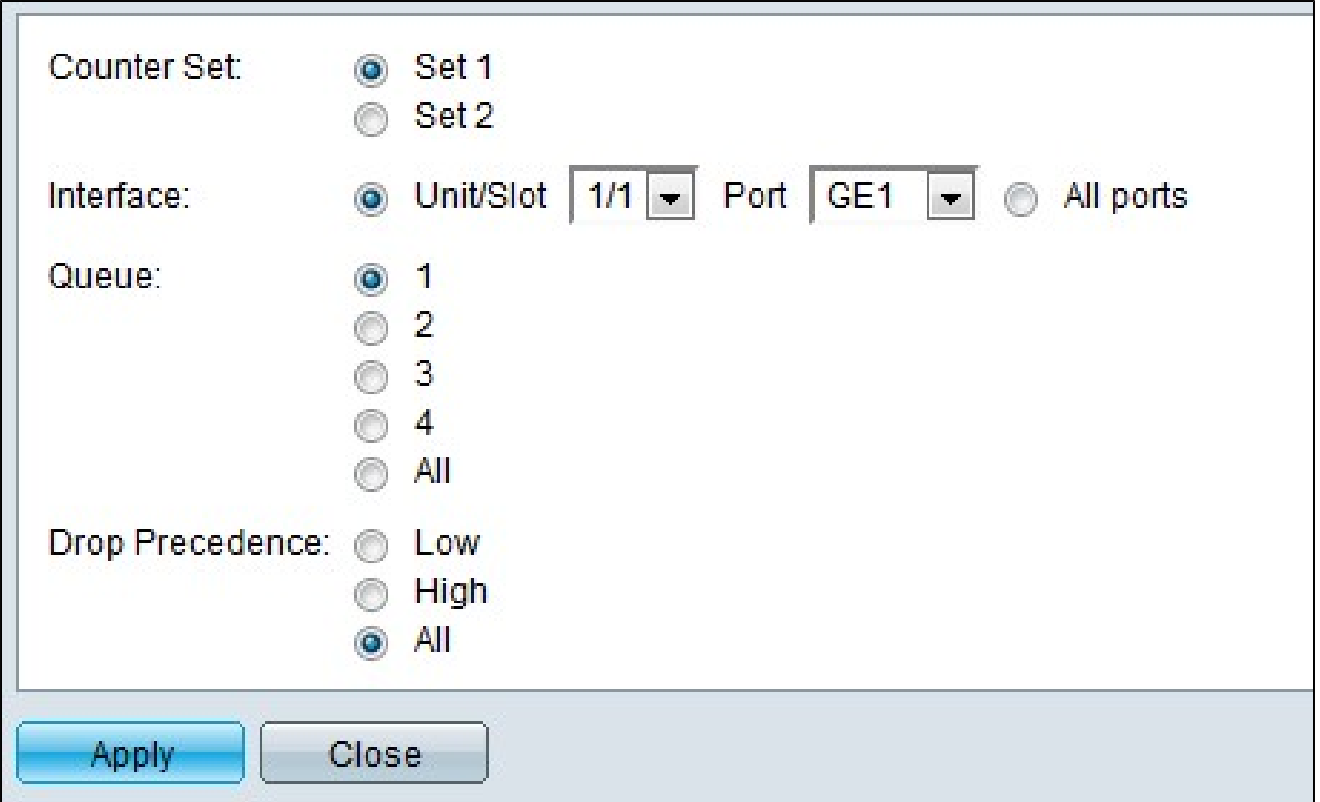

 Schritt 4: Wählen Sie in der Dropdown-Liste "Zählersatz auswählen" einen bestimmten Zählersatz aus.

・ Set 1 — Dieser Set enthält alle Schnittstellen und Warteschlangen mit hoher Drop-Precedence.

・ Set 2 - Dieses Set enthält alle Schnittstellen und Warteschlangen mit niedriger Drop-Precedence.

Schritt 5: Wählen Sie den Schnittstellenport aus, für den Sie Warteschlangenstatistiken hinzufügen möchten. Folgende Optionen sind möglich:

・ Einheitennummer — Wählen Sie aus der Dropdown-Liste Einheit/Steckplatz einen bestimmten Wert aus. Gibt die Einheit im Stapel an.

・ Port — Wählen Sie aus der Dropdown-Liste Port einen Port aus, für den Sie Warteschlangenstatistiken hinzufügen möchten.

・ Alle Ports — Klicken Sie auf das Optionsfeld Alle Ports, wenn Sie für alle Ports Warteschlangenstatistiken hinzufügen möchten.

Schritt 6: Wählen Sie eine bestimmte Warteschlange aus dem Feld Warteschlange aus, zu

der Sie die Statistiken hinzufügen möchten, und klicken Sie auf das entsprechende Optionsfeld. Klicken Sie auf das Optionsfeld Alle, wenn Sie Statistiken zu allen Warteschlangen hinzufügen möchten. Der Bereich der Warteschlangenwerte liegt zwischen 1 und 4.

Schritt 7. Wählen Sie einen bestimmten Drop-Precedence-Wert aus dem Feld Drop Precedence (Priorität verwerfen) aus, und klicken Sie auf das entsprechende Optionsfeld. Drop Precedence hilft bei der Entscheidung, welche Pakete bei einer Überlastung verworfen werden müssen. Pakete mit höherer Drop-Precedence werden früher verworfen als Pakete mit niedrigerem Drop-Precedence-Wert.

Schritt 8: Klicken Sie auf Apply (Anwenden). Die gewünschten Warteschlangenstatistiken werden hinzugefügt. Klicken Sie auf Schließen, um zur Seite Warteschlangenstatistiken zurückzukehren.

#### Informationen zu dieser Übersetzung

Cisco hat dieses Dokument maschinell übersetzen und von einem menschlichen Übersetzer editieren und korrigieren lassen, um unseren Benutzern auf der ganzen Welt Support-Inhalte in ihrer eigenen Sprache zu bieten. Bitte beachten Sie, dass selbst die beste maschinelle Übersetzung nicht so genau ist wie eine von einem professionellen Übersetzer angefertigte. Cisco Systems, Inc. übernimmt keine Haftung für die Richtigkeit dieser Übersetzungen und empfiehlt, immer das englische Originaldokument (siehe bereitgestellter Link) heranzuziehen.